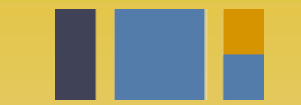

escuela técnica superior de ingeniería informática

# **Pruebas de software**

*Departamento de Lenguajes y Sistemas Informáticos*

**Evolución y gestión de la configuración 4º Grado en Ingeniería Informática - Ingeniería del Software**

### Testing:max 2^26 testing posibles!!

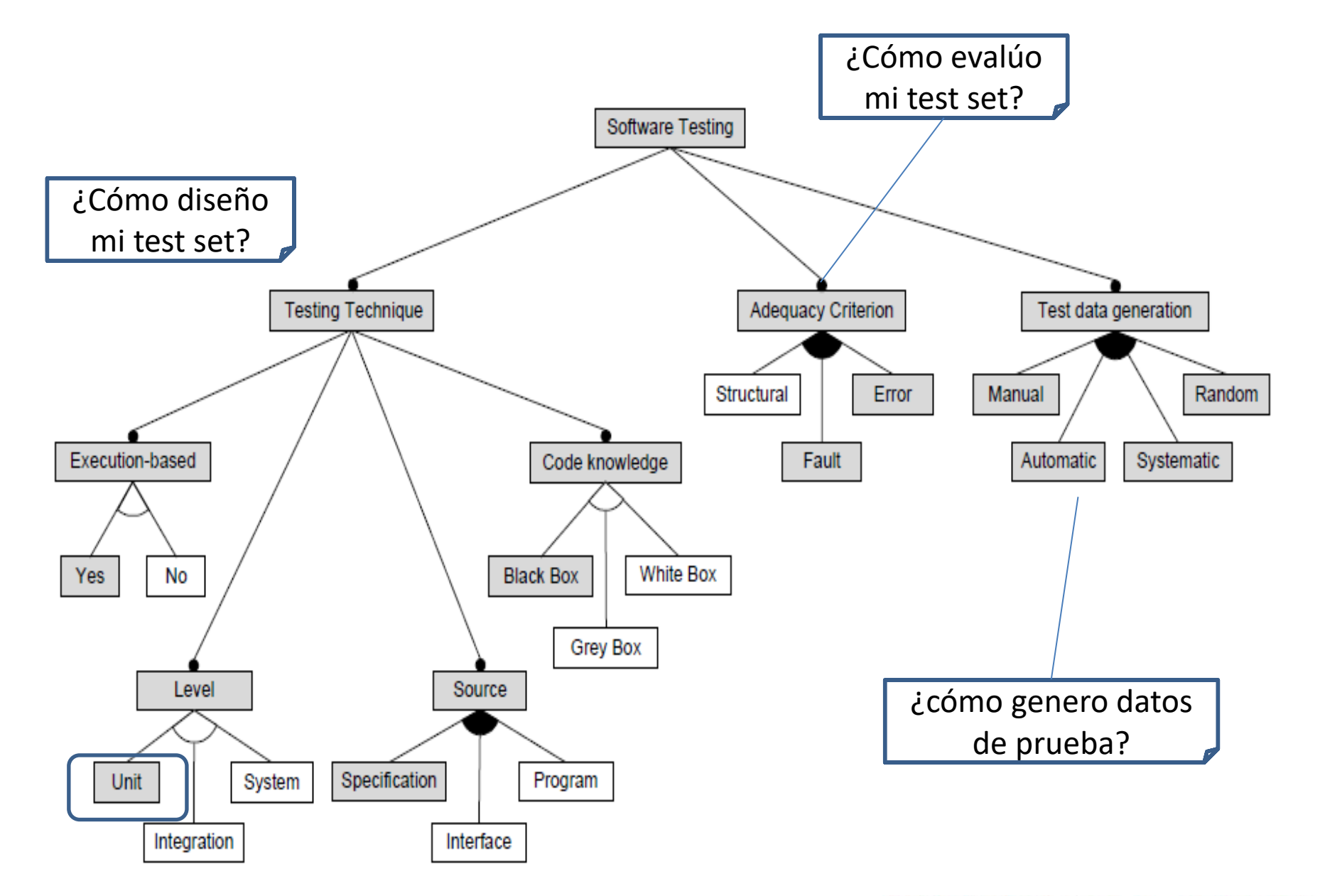

Las pruebas unitarias están diseñadas para ejercitar una parte pequeña y específica de funcionalidad

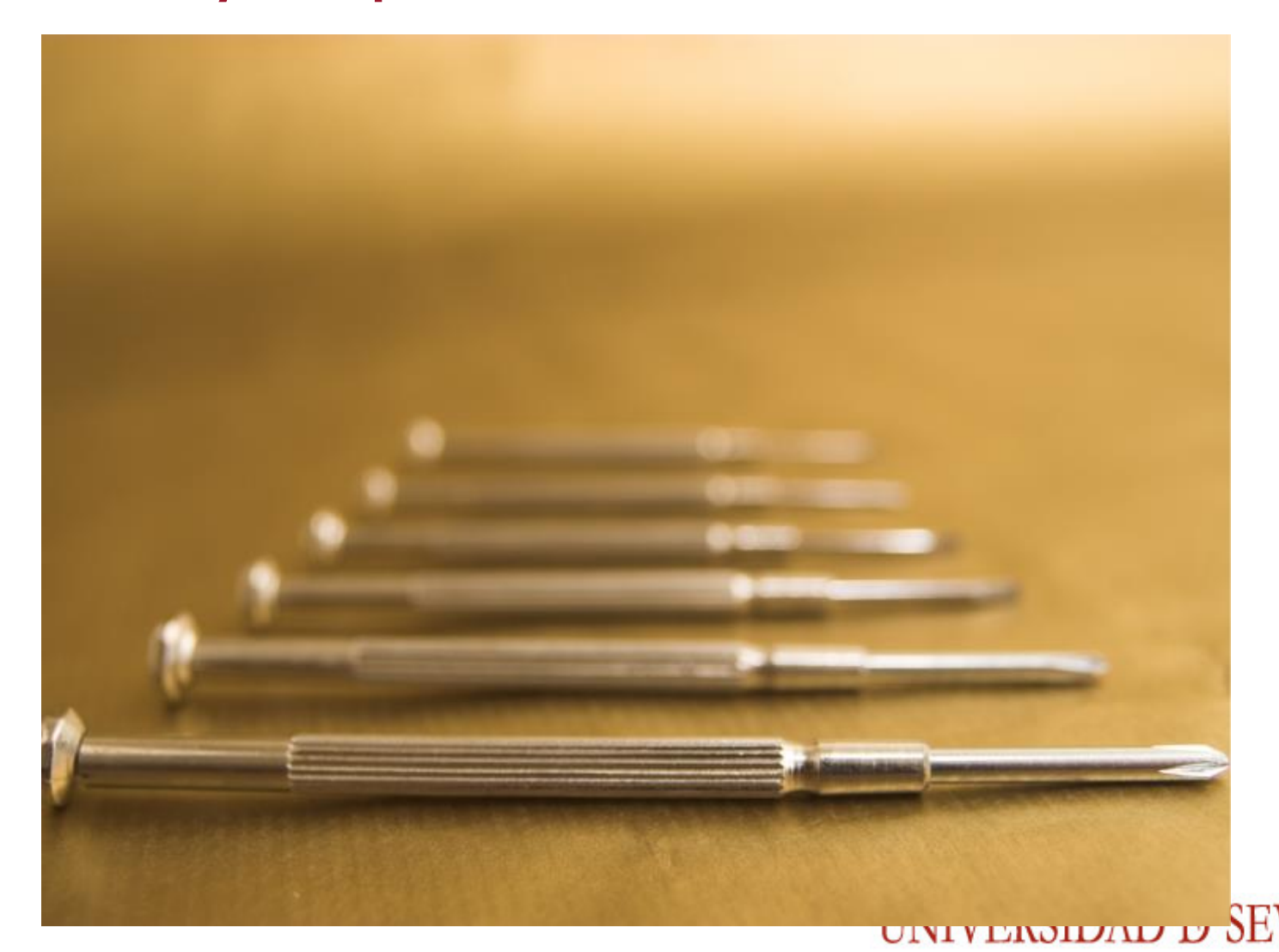

#### La estructura de Django

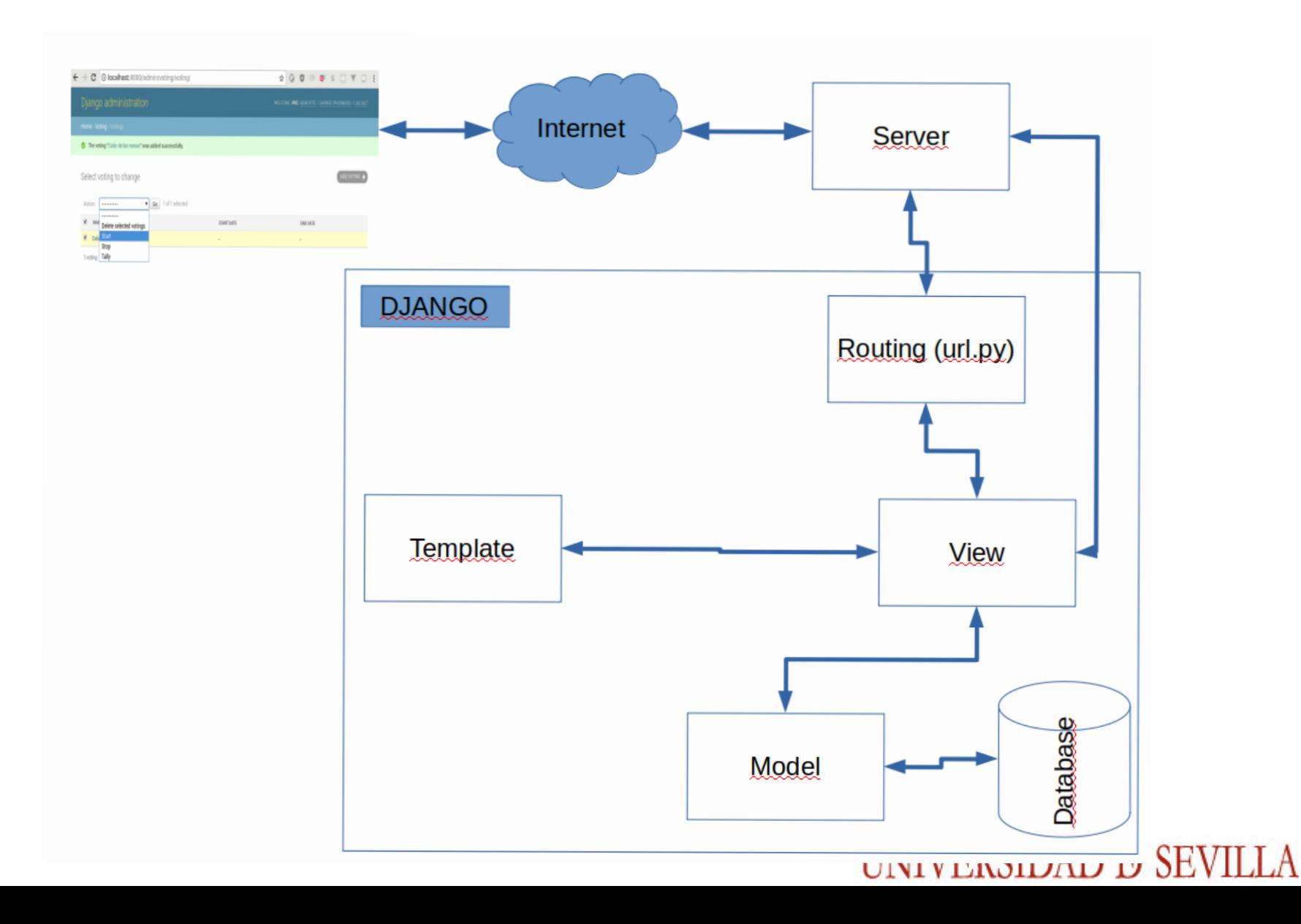

#### Proceso general de prueba

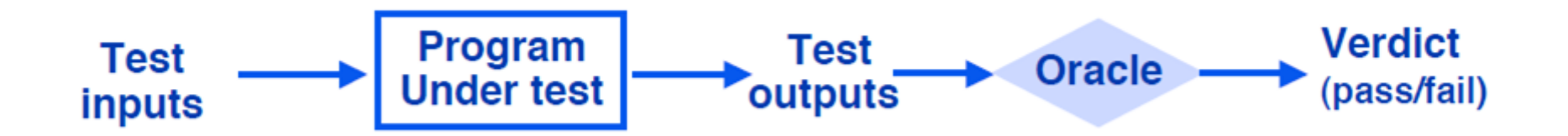

# Implementación de pruebas en django

```
Un Ejemplo:
```
from django.test import TestCase

class SimpleTest(TestCase): def test\_basic\_addition(self): """

 Tests that 1 + 1 always equals 2. """

self.assertEqual(1 + 1, 2)

### Framework de testing unitario

(**unittest** → Inspirado en *JUnit*)

#### **Conceptos**

- **test fixture** Preparación necesaria para realizar las pruebas
- **test case** Caso concreto e individual que se quiere probar
- **test suite** Conjunto de casos de prueba.
- **test runner** Componente que ejecuta los tests.

UNIVERSIDAD D SEVILI

### Lugar de implementación y ejecución

● La aplicación crea un fichero **tests.py** por defecto.

● Si necesitamos **más complejidad** → Crear nuevos scripts de formato **test\*.py**

Una vez escritos, se ejecutan desde la terminal:

#Corre todos los tests disponibles \$./manage.py test

#Corre los tests dentro de "voting" \$./manage.py test voting

#### UNIVERSIDAD D SEVILI

### Análisis de Cobertura de Pruebas

● Nos permitirá saber qué partes de la aplicación no están probadas

#Analiza la "./manage.py test" \$coverage run --source . ./manage.py test

#Cuestra el reporte en consola Coverage for **booth/views.py**:  $42\%$ \$coverage report -m Coverage for **booth/views-p** $\frac{1}{2}$ #Crea un reporte en html import json<br>from django.views.generic import TemplateView from django.views.generic import<br>from django.conf import settings<br>from django.conf import Http404 from django.conf import sections<br>from django.http import Http404 \$coverage report html 5<br>6 | from base import mods # TODO: check permissions and census<br># TODO: check permissions and census # TODO: check permissions<br>| class BoothView(TemplateView):<br>| class BoothView(TemplateView): ss BoothView(TemplateView):<br>ss BoothView(TemplateView):<br>template\_name = 'booth/booth.html' 10 template\_name<br>
def get\_context\_data(self, \*\*kwargs):<br>
def get\_context\_data(self, \*\*kwargs):  $11$ get\_context\_data(self, \*\*kwargs):<br>
context = super().get\_context\_data(\*\*kwargs)<br>
context = super('voting\_id', 0) 12 13 context = super().get\_concent<br>vid = kwargs.get('voting\_id', 0)  $14$ 15 :<br>r = mods.get('voting', params={'id': vid})<br>r = mods.get('voting', params={'id': vid}) 16  $r = \text{mods.get('voting', params='id'.v--');}$ <br>
# Casting numbers to string to manage in javascript with BigInt<br>
# Casting numbers to string to manage in javascript with BigInt<br>
# Casting numbers with ja items(): try:  $17$  $\#$  Casting numbers to string to manage in javascript<br># Casting numbers with js and big number conversion<br># and avoid problems with jstems(): 18 19 # Casting the problems with js and so <br># and avoid problems with js and so ():<br>for k, v in r[0]['pub\_key'].items():  $20$ 

 $21$  $22$   $k$ , v in r[0]['pub\_key'].item<br>nfall'nub kov'l[b] = ctn(v)

 $\sim$   $\sim$  Od VILLA

### Probando modelos

- En Django, los tests referentes a la base de datos no usan la BBDD de **producción**.
- (No es necesario declararla en settings.py)

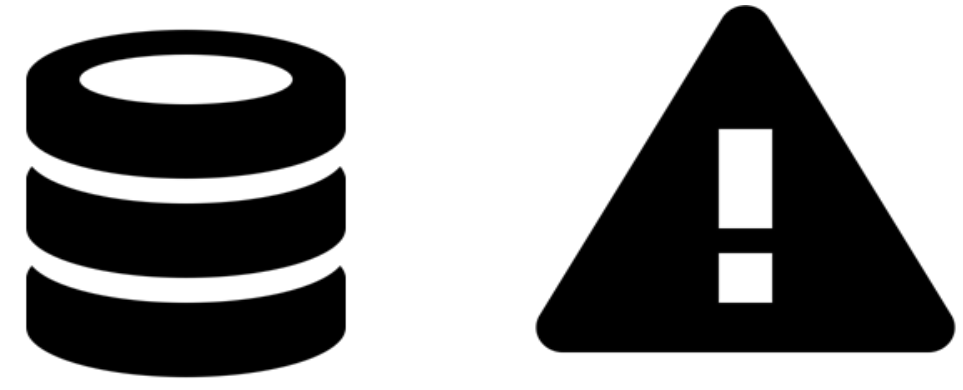

UNIVERSIDAD D SEVILI

#### Probando modelos

```
def setUp(self):
        super().setUp()
        self.census = Census(voting_id=1, voter_id=1)
        self.census.save()
```

```
def tearDown(self):
        super().tearDown()
        self.census = None
```

```
def test_store_census(self):
        self.assertEqual(Census.objects.count(), 1)
```
Probando las vistas de API

● Cada módulo ofrece funcionalidad en las vistas (views.py) que habrá que probar

```
def test update voting 405(self):
       v = self.createvoting()data = {} #El campo action es requerido en la request
       self.login()
       response = self.client.put('/voting/{})'.format(v.pk), data, format=
'json')
       self.assertEquals(response.status_code, 405)
```
### Probando las vistas con navegación

Windows, Linux, or Mac (as appropriate)...

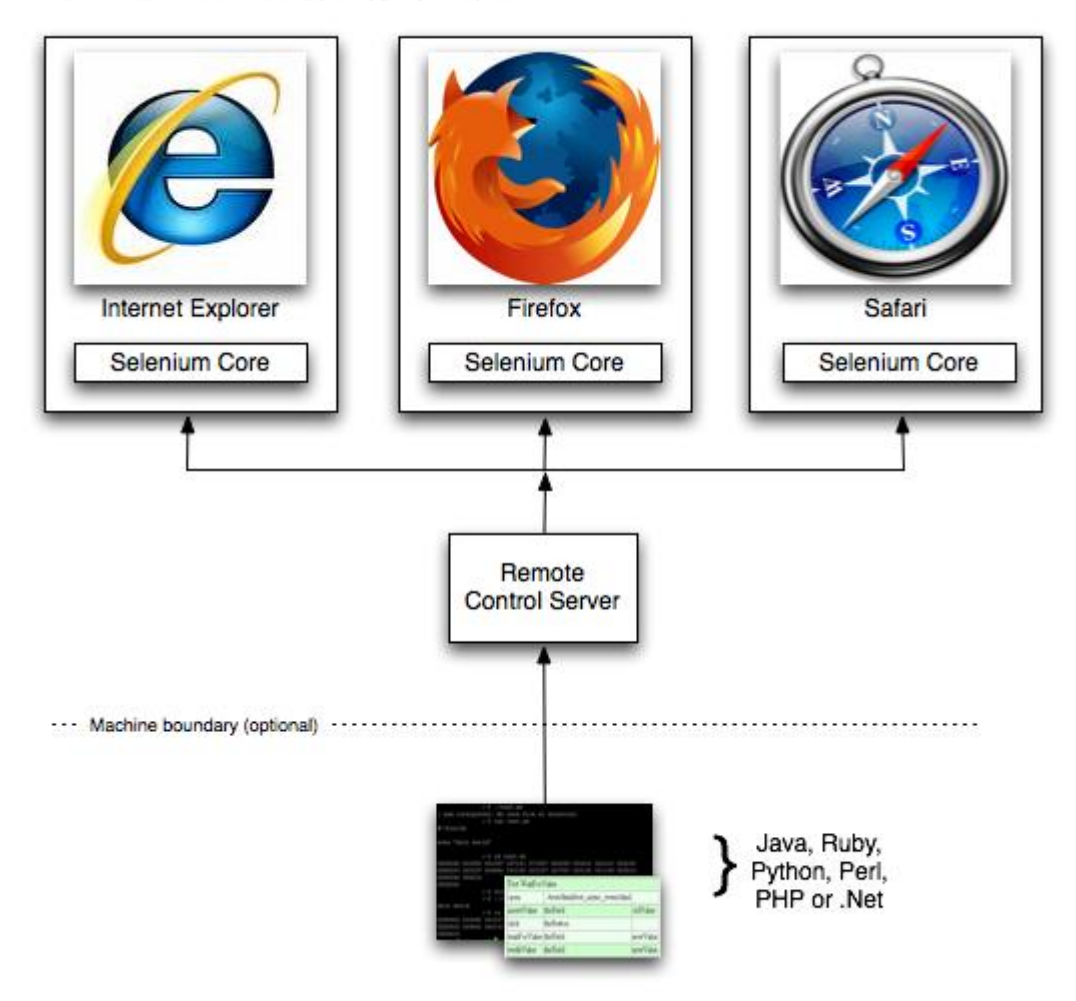

### Probando la carga del sistema

Daily visits to Amazon.com July 17, 2014 - July 15, 2015

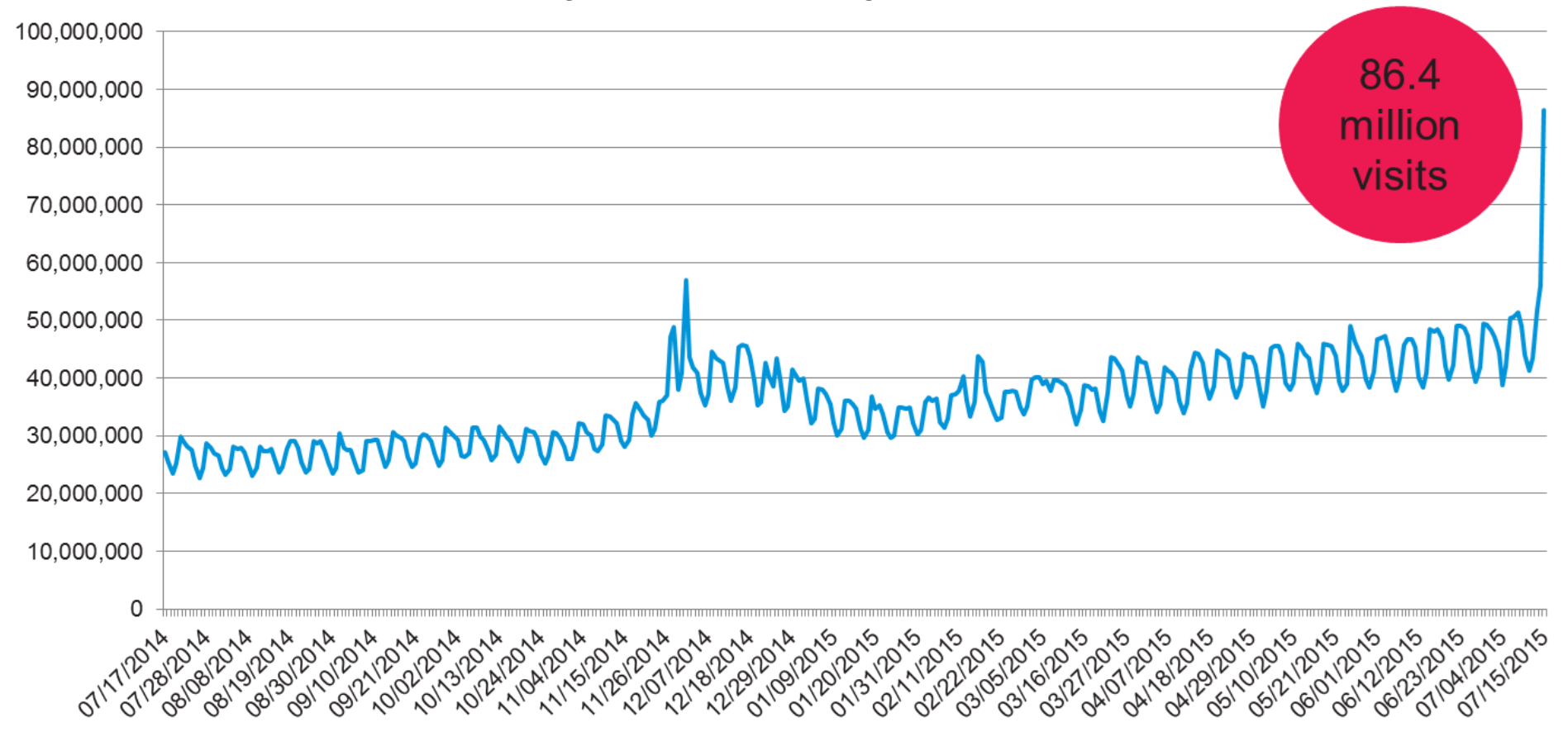

Source: Experian Marketing Services' Hitwise

### Probando la carga del sistema

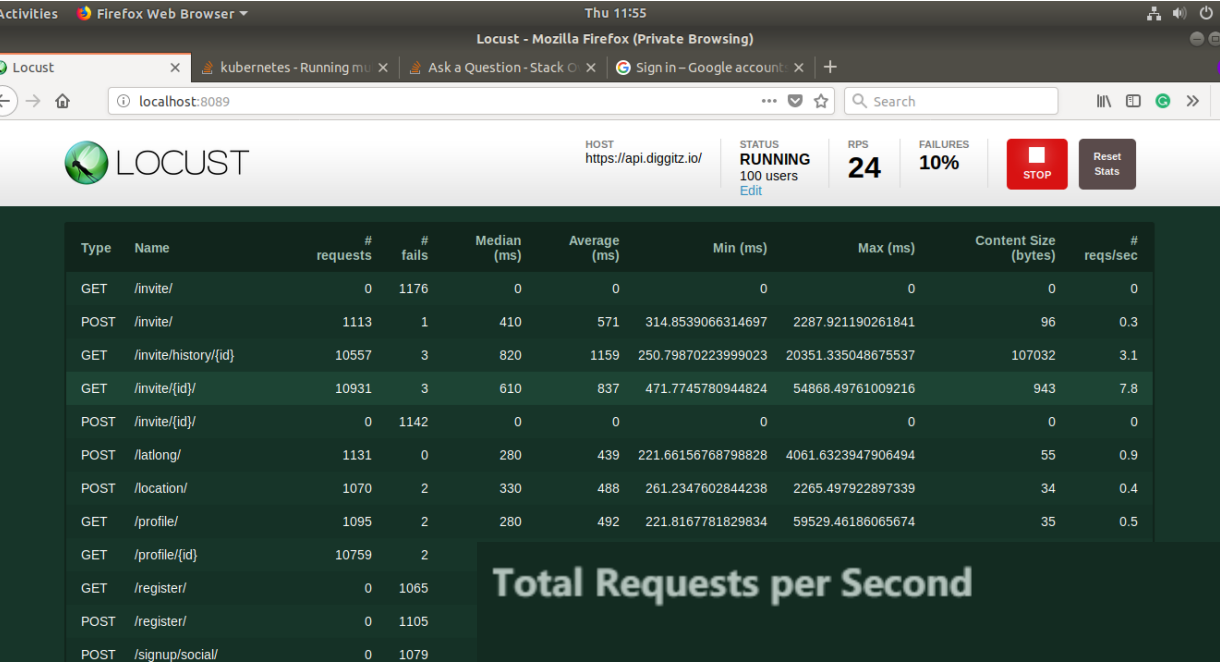

**PUT** 

/status/{id}/{isinvitebyyou}

1164

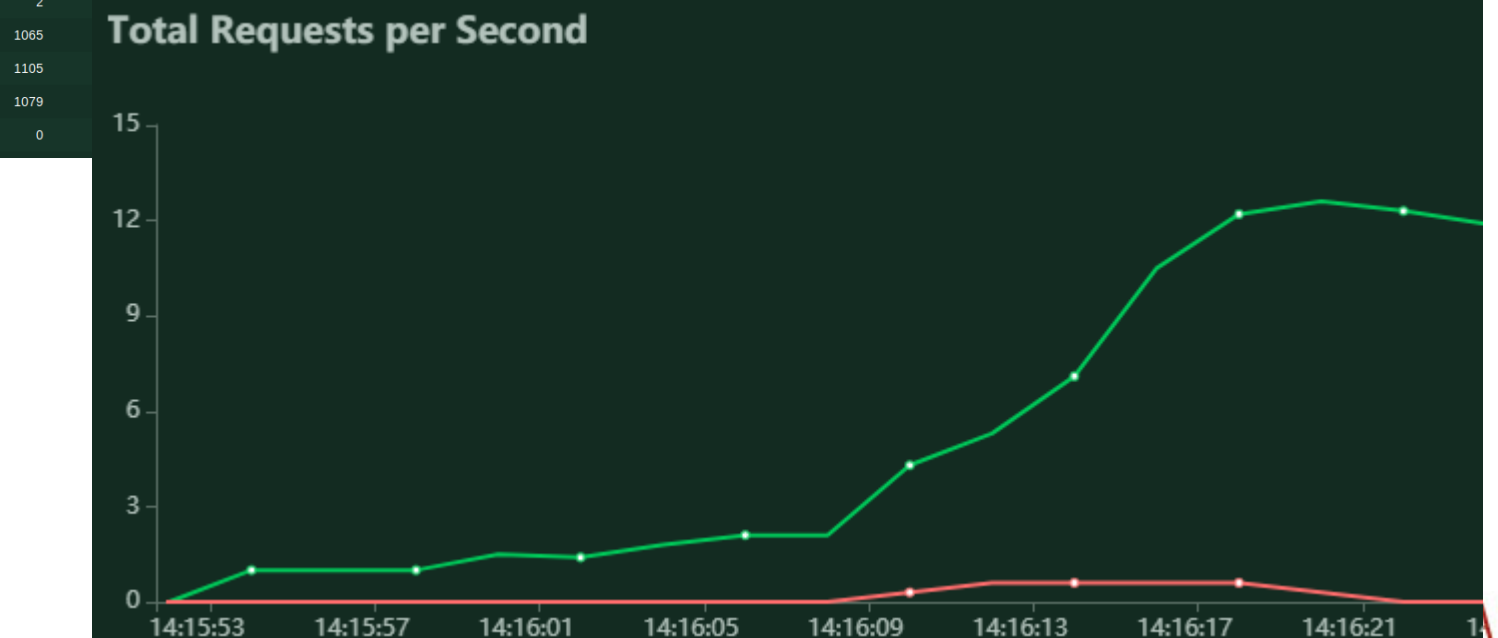

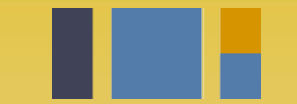

escuela técnica superior de ingeniería informática

# **Pruebas de Software**

*Departamento de Lenguajes y Sistemas Informáticos*

**Evolución y gestión de la configuración 4º Grado en Ingeniería Informática - Ingeniería del Software**